## Webex ローカル保存録画(WRF)ファイルの変換方法

この手順は、Webex Meetings のローカル録画で取得した WRF 形式のファイルをスマホ で閲覧可能な汎用性の高い MP4 形式のファイルに変換する手順となります。直接 WRF→ MP4 変換は難しいため、2段階に分けての変換(WRF→WMV→MP4)となります。

## ■WRF→WMV への変換

1.https://help.webex.com/ja-jp/WBX000026388/WRF2WMV-Converter にアクセスし、atwrf2mv.zip をダウンロードしインストール

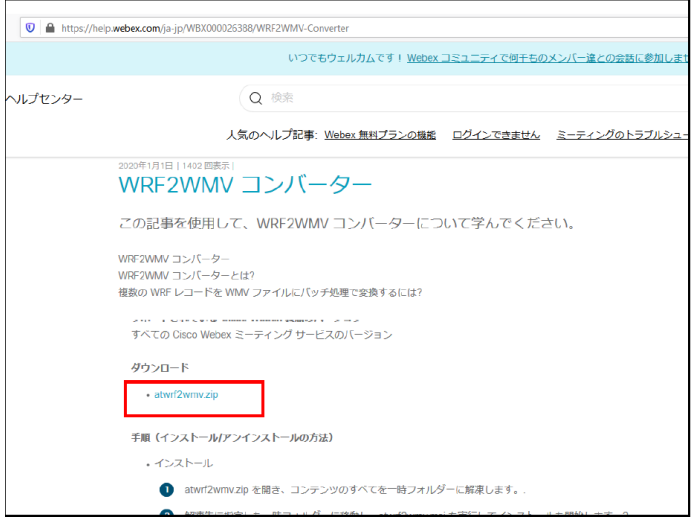

2.ソフトを起動させ Add でファイルを追加し、StartConverting で変換を開始します。

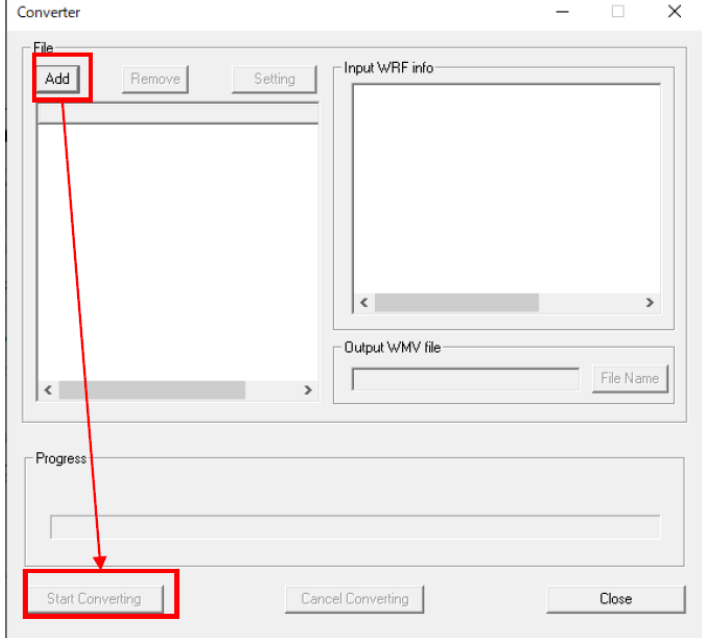

## ■WMV→MP4

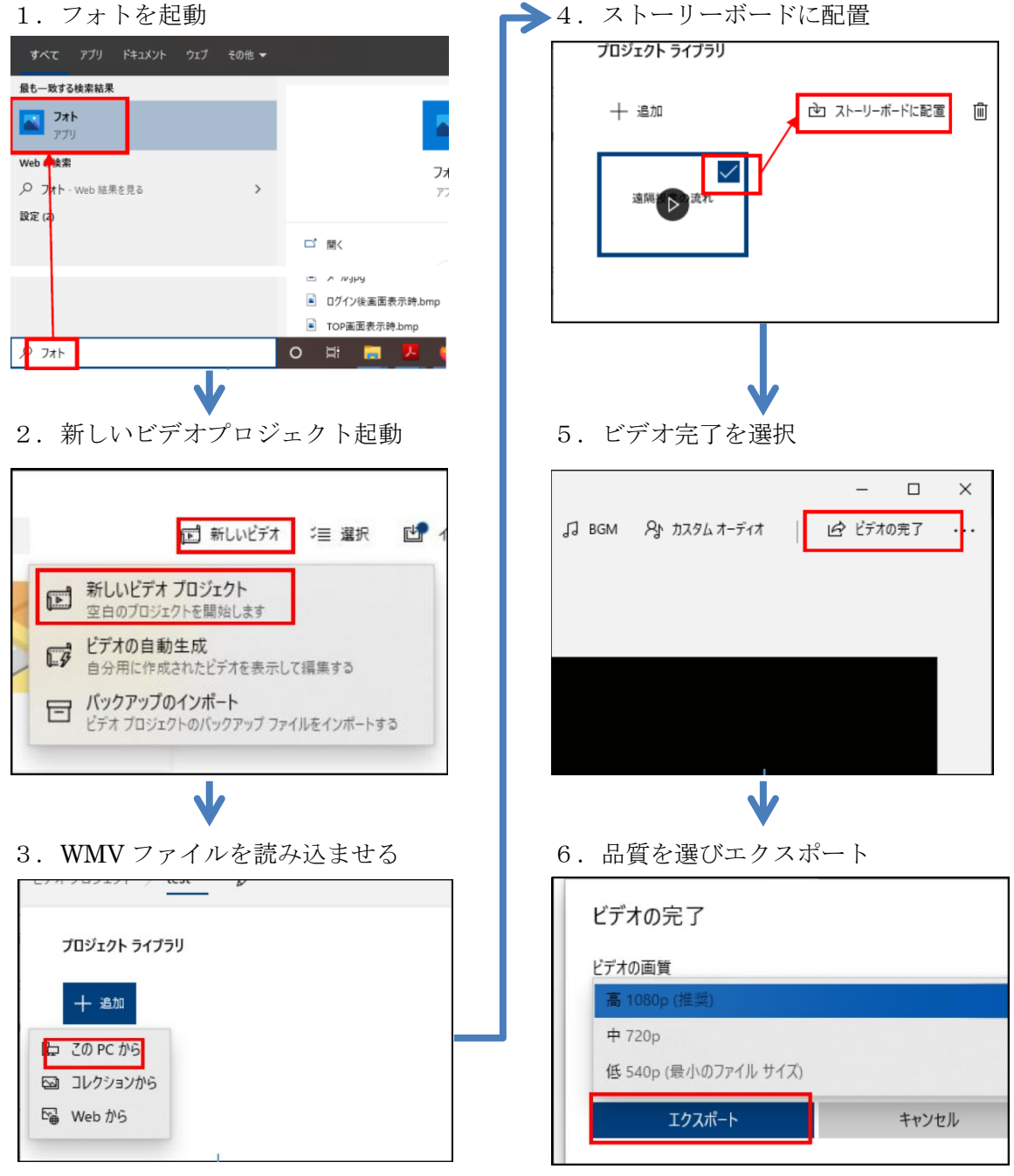

※容量削減のため、映像が潰れて見れな い等の場合を除き、ビデオ品質は低にし てください。

> <お問合せ先> online\_lec@cc.nara-wu.ac.jp